## D. E. Society's Brihan Maharashtra College of Commerce, Pune-04 (Autonomous)

# Exam Form Notice For Oct/Nov 2023

### FY B.Com, FY B.Com-Honours / FinTech (Backlog & Year Down)

#### SY/TY/ B.Com, SY B.Com -Honours / FinTech (Regular, Backlog & Year Down students)

#### FY M.Com Part-I(Backlog & Year Down)

#### SY M.Com Part-II (Regular, Backlog & Year Down students)

(Semester Pattern.)

Date: 06.09.2023

## Semester Regular, Backlog & Yeardown student's exam form will start from 06/09/2023 after 05.00 pm.

- Students should apply online on <u>https://livestudent.deccansociety.org</u> for Exam form with own ERP Login ID before 18<sup>th</sup> September 2023 till 06.00 pm.
- Last date of filling online exam form is 18<sup>th</sup> September 2023 till 06.00 pm.
- Exam fees for External (Theory Exam) is Rs. 200/- per subject.
- > Exam fees for Internal is Rs. 50/- per subject.
- Central Assessment of Paper (CAP) fees is Rs. 135/- (Semester wise)
- Statement of Marks year wise Rs. 135/-

#### Backlog & Yeardown Students :

• For FY/SY/TY-BCOM/ FY-B.Com-Honours & FinTech & FY/SY M.Com Backlog & Yeardown Students : Submit hard copy along with Xerox copy of FY/SY/TY-BCOM/ FY B.Com-Honours & FinTech & FY/SY M.Com online mark sheet & fee receipt to the college office on 20<sup>th</sup> September 2023 at 11.00 am to 01.00 pm on TATA Hall.

## \* Regular Students :

• Sem-III/ V-B.Com, Sem-III Honours/ FinTech & Sem-III M.Com Regular students: No need to pay fee because it is already collected at the time of admission fee. Regular students who do not have any backlog should download exam form, check their regular subjects, from the same path (mentioned as below)

#### Imp Note :

Kindly note that, only Internal & External backlog student have to pay exam fees for the subject in which they have backlog. Regular students have to just download Exam form and take print of the same. No need to submit hardcopy to the office.

#### <u>Students should follow the following steps of Internal & External</u> <u>Regular / Backlog/Yeardown Exam form</u>

#### \*\*\* Step -5 given in the steps is for Regular students.

#### Step 1 Login to ERP system for your own ERP login ID & password.

#### https://livestudent.deccansociety.org

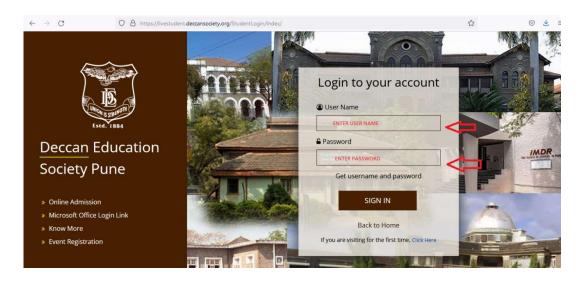

#### Examination > Exam Registration

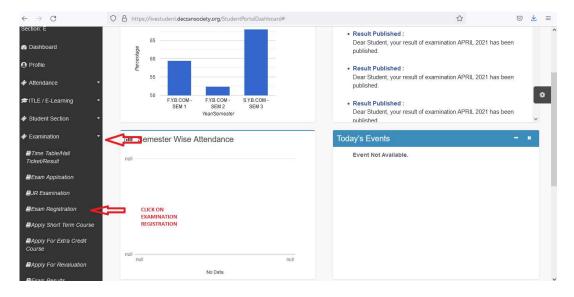

## Step 2 Student have to select exam session

| Exam Registration            |                                                                                                    |   |           |
|------------------------------|----------------------------------------------------------------------------------------------------|---|-----------|
| 2. You can apply all the sul | r subjects of same course, Once you<br>bjects of same course at a time.<br>form will be generate after 3hrs. of s |   | e course. |
| Exam Session *               |                                                                                                    |   |           |
| Exam Session *               | Please Select                                                                                                    | v |           |

# Step 3 Student can see their Regular and Backlog subjects

| ou can't apply for oth                                                               | subjects of same course at a time.                                                                                                 |                         |            |                                        |                         |                                                                                                    |
|--------------------------------------------------------------------------------------|----------------------------------------------------------------------------------------------------|-------------------------|------------|----------------------------------------|-------------------------|----------------------------------------------------------------------------------------------------|
|                                                                                      | m form will be generate after 3hrs. of success                                                                                     | ful payment.            |            |                                        |                         |                                                                                                    |
| kam Session *                                                                        | MAY 2021                                                                                                    | ~                       |            |                                        |                         |                                                                                                    |
|                                                                                      | Calculate Amount                                                                                                    | Subject 🛛 🖹 Pay Now 🛛 🧕 | Cancel     |                                        |                         |                                                                                                    |
| Regular Subjects                                                                     |                                                                                                    |                         | Backlog Su | ibjects                                |                         |                                                                                                    |
|                                                                                      |                                                                                                    |                         |            |                                        |                         |                                                                                                    |
| Current Course : TY                                                                  | B.SC EVS SEM 5                                                                                                    |                         |            |                                        |                         |                                                                                                    |
| Current Course : TY<br>SUBJECT CODE                                                  | B.SC EVS SEM 5<br>SUBJECT NAME                                                                                                    | ^                       |            | COURSE                                 | SUBJECT CODE            | SUBJECT<br>NAME                                                                                                    |
|                                                                                      | The second second second second second second second second second second second second second second second s                     | î                       |            | COURSE<br>SY_B.SC EVS SEM 3            | SUBJECT CODE<br>EVS2302 | NAME<br>LAND AND SOIL                                                                                                    |
| SUBJECT CODE                                                                         | SUBJECT NAME                                                                                                    | Î                       |            | "Scholadistation"                      |                         | NAME                                                                                                    |
| SUBJECT CODE<br>EVS3501                                                              | SUBJECT NAME<br>NATURAL ECOSYSTEMS MANAGEMENT                                                                                      | Â                       |            | "Scholadistation"                      |                         | NAME<br>LAND AND SOIL<br>CONSERVATIO                                                                                        |
| SUBJECT CODE<br>EVS3501<br>EVS3502                                                   | SUBJECT NAME<br>NATURAL ECOSYSTEMS MANAGEMENT<br>ENVIRONMENTAL MONITORING                                                          |                         |            | "Scholadistation"                      |                         | LAND AND SOIL<br>CONSERVATIO<br>AND                                                                                         |
| SUBJECT CODE<br>EVS3501<br>EVS3502<br>EVS3503                                        | SUBJECT NAME<br>NATURAL ECOSYSTEMS MANAGEMENT<br>ENVIRONMENTAL MONITORING<br>REMOTE SENSING AND GIS                                |                         |            | SY_B.SC EVS SEM 3<br>SY_B.SC EVS SEM 3 | EVS2302<br>CHE2302      | NAME           LAND AND SOIL           CONSERVATIO           AND           MANAGEMENT           ORGANIC           CHEMISTRY |
| SUBJECT CODE           EVS3501           EVS3502           EVS3503           EVS3504 | SUBJECT NAME<br>NATURAL ECOSYSTEMS MANAGEMENT<br>ENVIRONMENTAL MONITORING<br>REMOTE SENSING AND GIS<br>ENVIRONMENTAL BIOTECHNOLOGY |                         |            | SY_B.SC EVS SEM 3                      | EVS2302                 | NAME           LAND AND SOIL           CONSERVATIO           AND           MANAGEMENT           ORGANIC                     |

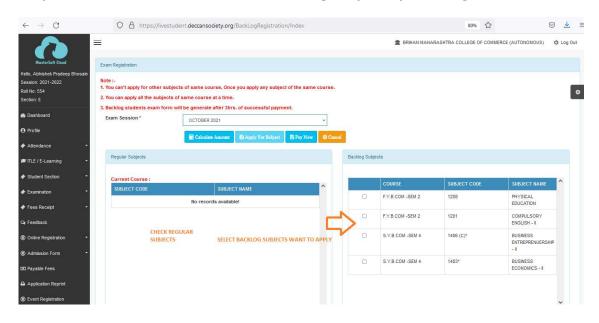

#### Step 4 Student have to select their Backlog subject by marking it

• Student have to click 1. Calculate Amount 2. Apply For Subject 3. Pay now

| $\rightarrow$ G                  | () (A) == h | ttps://feepayr.deccansocie | ety.org/FeePayerOnlinePay/Inde  | x                              |                           | ☆                   | $\odot$              |
|----------------------------------|-------------|----------------------------|---------------------------------|--------------------------------|---------------------------|---------------------|----------------------|
|                                  |             |                            |                                 | BRIHAN                         | MAHARASHTRA COLLEGE OF CO | MMERCE (AUTONOMOUS) | *                    |
| Esed. 1884                       | i Note :    | Payment will be reflected  | within 24 hours after making o  | online payment!                |                           |                     |                      |
| LOHKARE<br>PRATIKSHA<br>BABRUWAN | i Note :    | If Payment is not reflecte | d on portal within 24 hours, Go | o to My Payment Status and ver | ify your payment!         |                     |                      |
| 711913<br>Online                 | ACTION      | FEES TYPE                  | COURSE                          | TOTAL FEES DUES                | CURRENT DUE FEES          | AMOUNT BEING        | PAID                 |
| lake Payment                     |             | Admission Fee 📀            | S.Y.B.COM -SEM 3                | 2041                           | 2041                      | 2041.               | 00                   |
| Fees Receipt                     |             | Other/Misc Fee 🛛           | F.Y.B.COM -SEM 1                | 585                            | 585                       | 585.                | 00                   |
| My Payment Status                |             | Other/Misc Fee 📀           | F.Y.B.COM -SEM 2                | 320                            | 320                       | 320.                | 00                   |
|                                  |             |                            |                                 |                                | TOTAL PAYABLE             | 29                  | 4 <mark>6.</mark> 00 |
|                                  |             |                            |                                 |                                |                           |                     |                      |
|                                  |             |                            |                                 | Pay Now                        |                           |                     |                      |
|                                  |             |                            |                                 |                                |                           |                     |                      |

| S You are signed 🛛 🕃 Deccan Educati                  | ie 📘 Deccan | Educatio 📕 Deccan Educ                                               | atic 📑             | Mail - Shivraj N 🛛 🕃 Deccan Edu | catio 📙 Res    | sultHistoryRe           | 📔 Online Fee co 🗙 | + -                      | ٥    | × |
|------------------------------------------------------|-------------|----------------------------------------------------------------------|--------------------|---------------------------------|----------------|-------------------------|-------------------|--------------------------|------|---|
| $\leftarrow \ \rightarrow \ G$                       | O 🛔 https   | ://feepayr.deccansociety.o                                           | r <b>g</b> /FeePay | erOnlinePay/Index               |                |                         | ☆                 | ${igsidential}$          | ⊻    | = |
|                                                      |             |                                                                      |                    | Fees Breakup                    |                | BRIHAN MAHARASHTRA COLL |                   |                          |      |   |
| ABHISHEK<br>PRADEEP<br>BHOSALE<br>676111<br>• Online |             | Payment will be reflected<br>If Payment is not reflecte<br>FEES TYPE |                    | Amount<br>You are paying :      | 905<br>905 Rs. | nd verify your payment! | ES                | AMOUNT BEING I           | PAID |   |
| Make Payment                                         |             | Other/Misc Fee 📀                                                     | F.Y.               | Proceed to Payment              | Cancel         | 385                     |                   | 385.0                    | 00   |   |
| E Fees Receipt                                       |             | Other/Misc Fee 🛛                                                     | S.Y.E              | 3.COM -SEM 4                    | 520            | 520                     |                   | 520.0                    | 00   |   |
| My Payment Status                                    |             |                                                                      |                    |                                 |                | TOTAL PAYAB             | LE                | 90                       | 5.00 |   |
|                                                      |             |                                                                      | ø                  | BPor N                          | fow            |                         |                   | ► ■ # FNG <sup>12:</sup> | 35   | R |

| S You are signed                         | 🕃 Deccan Educatio 🛛 🔓 Deccan Educatio 🔄 🚺 Deccan Educatio 💿 🎒 Mail - Shivraj Nio 😨 Deccan Educatio 📄 ResultHis | itoryRe Peccan Educa | CCAvenue: B × | + -                              | ٥                | ×        |
|------------------------------------------|----------------------------------------------------------------------------------------------------|----------------------|---------------|----------------------------------|------------------|----------|
| $\leftarrow \  \   \rightarrow \  \   G$ | O A https://secure.ccavenue.com/transaction/transaction.do?command=initiateTransaction                         |                      | ☆             | 6                                | 9 👱              | $\equiv$ |
|                                          | D E SOCIETYS PRINCIPAL BMCC                                                                                    |                      |               |                                  |                  | ^        |
|                                          |                                                                                                    |                      | English Y     |                                  |                  |          |
|                                          | Payment Information                                                                                            | ORDER DETAILS        |               |                                  |                  |          |
|                                          | Credit Card  Card Number                                                                                       | Order #:             | 578806        |                                  |                  |          |
|                                          | Debit Cards                                                                                                    | Order Amount         | 905.00        |                                  |                  |          |
|                                          | Expiry Date         C/V           Net Banking         Month         Year         576                           | Total Amount         | INK 905.00    |                                  |                  |          |
|                                          | UPI I agree with the Privacy Policy by proceeding with this payment.                                           |                      |               |                                  |                  |          |
|                                          | EMI Options INR 905.00 (Total Amount Payable)<br>Make Payment Cancel                                           |                      |               |                                  |                  |          |
| <u>ا</u> م                               | i 🕐 📰 🐋 💓 🗷 📴 🐙 🏘                                                                                              |                      |               | ^ ∎⊃ <i>(</i> <sub>6</sub> ENG 1 | 12:35<br>12-2021 | ¥        |

| S You are signed                                     | 🕃 Deccan Education | Deccan Educatio | Deccan Educatio       | oii Mail - Shivraj l | N 😨 Deccan Educatio     | ResultHistoryRe                                                                                                    | Deccan Educatio | 0nline Fee co × | +           | -                  | ٥   | ×        |
|------------------------------------------------------|--------------------|-----------------|-----------------------|----------------------|-------------------------|----------------------------------------------------------------------------------------------------|-----------------|-----------------|-------------|--------------------|-----|----------|
| $\leftarrow \  \  \rightarrow \  \   G$              | C                  | https://feepay  | r.deccansociety.org/C | CAvenueCallBack/     | /Index?IntituteTypeCode | =CLG-M                                                                                                    |                 | ☆               |             | $\bigtriangledown$ | ⊻   | $\equiv$ |
|                                                      |                    |                 |                       |                      |                         | BRIHAN MA                                                                                                    | HARASHTRA COLL  | EGE OF COMMERCE | E (AUTONOM  | ous)               | #   | ወ        |
| Estd. 1884                                           |                    |                 |                       |                      |                         |                                                                                                    |                 |                 |             |                    | 1   | ñ        |
| ABHISHEK<br>PRADEEP<br>BHOSALE<br>676111<br>• Online |                    |                 |                       |                      | Payme                   | the Success                                                                                                    |                 |                 |             |                    |     |          |
| Make Payment                                         |                    |                 |                       |                      | ABHISHEK PRADE          | EEP BHOSALE, we have a successful of Rs.905 successful of Rs.905 success |                 |                 |             |                    |     |          |
| E Fees Receipt                                       |                    |                 |                       |                      |                         | ID : 110350490406.                                                                                                    | uny.            |                 |             |                    |     |          |
| My Payment SI                                        | tatus              |                 |                       |                      |                         | ank You!                                                                                                    |                 |                 |             |                    |     |          |
|                                                      |                    |                 |                       |                      | # Please                | e Wait. <mark>4 secs</mark>                                                                                                    |                 |                 |             |                    |     |          |
|                                                      |                    | in              |                       | •                    |                         |                                                                                                    |                 |                 | rtners Abou | 12:20              |     |          |
| 1 × 1                                                | C 📃                |                 | 4                     | <u>×</u>             |                         |                                                                                                    |                 |                 | ENG 🖉       | 04-12-2            | 021 | 5        |

## Step 5 for Regular Student

It is compulsory to Click on Apply for Subject

| Ex   | am Registration                                                                   |                                                          |          |          |            |                    |           |  |  |  |  |
|------|-----------------------------------------------------------------------------------|----------------------------------------------------------|----------|----------|------------|--------------------|-----------|--|--|--|--|
|      | ite :-<br>You can't apply for other                                               | r subjects of same course, Once you apply any subject of | the same | course.  |            |                    |           |  |  |  |  |
| 2.   | 2. You can apply all the subjects of same course at a time.                       |                                                          |          |          |            |                    |           |  |  |  |  |
| 3. 1 | 3. Backlog students exam form will be generate after 3hrs. of successful payment. |                                                          |          |          |            |                    |           |  |  |  |  |
| 1    | Exam Session *                                                                    | MAY 2021                                                 | ~        |          |            |                    |           |  |  |  |  |
|      |                                                                                   | Calculate Amount                                         | ay Now   | ⊘ Cancel |            |                    |           |  |  |  |  |
|      | Regular Subjects                                                                  |                                                          |          | Backlo   | g Subjects |                    |           |  |  |  |  |
|      |                                                                                   |                                                          |          |          |            |                    |           |  |  |  |  |
|      | Current Course : S.Y.E<br>SUBJECT CODE                                            | SUBJECT NAME                                             | ^        |          | COURSE     | SUBJECT CODE       | SUBJECT A |  |  |  |  |
|      | ENO2301                                                                           | UNDERSTANDING DRAMA- I                                   |          | -        | No         | records available! |           |  |  |  |  |
|      | ENO2302                                                                           | UNDERSTANDING POETRY-I                                   |          |          |            |                    |           |  |  |  |  |
|      | ENO2303                                                                           | UNDERSTANDING FICTION- I                                 |          |          |            |                    |           |  |  |  |  |
|      | ENO2304                                                                           | LITERARY APPRECIATION-I                                  |          |          |            |                    |           |  |  |  |  |
|      | ECO2303                                                                           | BANKING AND FINANCIAL SECTOR I                           |          |          |            |                    |           |  |  |  |  |
|      | PSY2303                                                                           | INTRODUCTION TO SOCIAL PSYCHOLOGY                        |          |          |            |                    |           |  |  |  |  |
|      | ENG2301                                                                           | ENRICHING ENGLISH-I                                      |          |          |            |                    |           |  |  |  |  |

d

Dr. Preeti Rajguru Controller of Examination B. M. College of Commerce

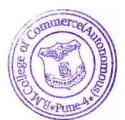